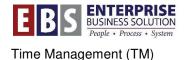

# **SAP – DATA ENTRY FOR MULTIPLE EMPLOYEES**

## **Overview:**

This document explains how to enter time data for multiple employees in CAT2.

## Transaction:

CAT2 – Time Sheet: Initial Screen

#### Hints / Tips:

This process will only work for employees who have the direct cost profile.

#### Procedure:

Perform the following steps in order to complete this activity. The details of each step follow.

## Prepare Data in MS Excel Spreadsheet

**Step 1:** Enter the employee's last name, first name (not necessary but easier to match names in SAP) in **Column A** of the spreadsheet.

Step 2: Enter the employee's Personnel Numbers in Column B of the spreadsheet.

Step 3: Enter the relevant A/A Types for the employee in Column C of the spreadsheet.

Step 4: Enter the employee's start time (in military format) in Column D of the spreadsheet.

Step 5: Enter the employee's end time (in military format) in Column E of the spreadsheet.

|   | А            | В      | С    | D    | E    | F | G | Н | ~ |
|---|--------------|--------|------|------|------|---|---|---|---|
| 1 | ZAVODSKY, RR | 208644 | avac | 1200 | 0800 |   |   |   |   |
| 2 | REED, EA     | 744695 | asck | 0800 | 1200 |   |   |   |   |
| 3 | SALVETTI, AP | 760182 | avac | 0800 | 0800 |   |   |   |   |
| 4 |              |        |      |      |      |   |   |   | ∃ |

## Access 'Multiple Employee' Entry Mode in CAT2

**Step 1:** Enter ZCOPDIRC in the Data Entry Profile field.

Step 2: Enter the first day of the payroll period in the Key Date field.

| Time Sheet Edit     | •                                                   |
|---------------------|-----------------------------------------------------|
| Ø                   | ▾ ◁ 🔲   & છ 🚯   🖵 🕅 🕊   🏵 🏠   🗮 🖉   🚱 📲             |
| Time Sheet: In      | itial Screen                                        |
| / 🗗 🔶               | 3 1                                                 |
| Data Entry          |                                                     |
| Data Entry Profile  | ZCOPDIRC CoP - CATS Profile Regular - No Allocation |
| Key date            | 10/01/2009 <b>2</b>                                 |
| Personnel Selection |                                                     |
| Personnel Number    |                                                     |
|                     |                                                     |
|                     |                                                     |
|                     |                                                     |

## Step 3: Click the Settings button.

# Step 4: Click the Persons tab.

| Time Sheet: Initial Sci                                                                                                    | reen                       |                                      |        |
|----------------------------------------------------------------------------------------------------|----------------------------|--------------------------------------|--------|
| / ē                                                                                                    |                            |                                      |        |
| Data Entry                                                                                                    |                            |                                      | X      |
|                                                                                                    | DIRC CoP - CATS Profile    | Regular - No Allocation              |        |
| 🕞 Settings                                                                                                    |                            |                                      | ~      |
| General Time Persons                                                                                                    | Worklist Default Cher      | cks Cost accounting variant Workflow | Ş      |
| Data Entry Profile                                                                                                    | PDIRC CoP - CATS Profile R | egular - No Allocation               |        |
| General settings                                                                                                    |                            |                                      |        |
| Profile changeable ▲                                                                                                    | 🖌 Highlight rej. recs      | ✓Release future times                | 2      |
| With target hours                                                                                                    | 🗹 Highlight addnl info     | ☑ Release on saving                  |        |
| ✓With totals line                                                                                                    | Workdays only              | Approval required                    | ٦<br>ک |
| ₩ith clock times                                                                                                    | 🖌 Display weekdays         | No changes after approval            | 1      |
| With the second second s | - Carly Court of Court     | me his hours have                    |        |

| Time Sheet: Initial S                      | creen                                                   | Í        |
|--------------------------------------------|---------------------------------------------------------|----------|
| ₽ 🛃                                        |                                                         |          |
| Data Entry                                 |                                                         |          |
|                                            | OPDIRC CoP CATS Profile Regular No Allocation           |          |
| · · · · · · · · · · · · · · · · · · ·      | /01/2009                                                |          |
| 🕞 Settings                                 |                                                         |          |
| General Time Person                        | Workist Default Checks Cost accounting variant Workflow |          |
| Data Entry Profile Z0                      | COPDIRC CoP CATS Profile Regular No Allocation          |          |
| Person Selection                           |                                                         |          |
| Personnel Number                           |                                                         |          |
| Entry for several personnel i              | <u>105</u> 5                                            |          |
| Entry using pers. list                     |                                                         |          |
| Administrator group     Time administrator |                                                         |          |
| Organizational unit                        |                                                         |          |
| O Controlling area                         | COP1                                                    |          |
| Cost Center                                |                                                         |          |
| <ul> <li>Report pers. select.</li> </ul>   | RPLFST01                                                |          |
| Variant sel. report                        |                                                         |          |
|                                            |                                                         |          |
|                                            |                                                         |          |
|                                            | 8 -> 🖓 🖓                                                | <b>~</b> |
|                                            |                                                         | _        |

The *Time Sheet: Initial Screen* displays.

Step 5: Click the Entry for several personnel nos checkbox to select.

Step 6: Click the Entry using pers. list checkbox to select.

Step 7: Click the **Report pers. select** radio button to select and type "RPLFST01."

Step 8: Click the Continue button.

| a Entry     | 7 62       |        |        |     |      |              |                 |    |           |
|-------------|------------|--------|--------|-----|------|--------------|-----------------|----|-----------|
| a Entry Pro | file ZCOPD | IRC Co | P - C/ | AT: | 5 Pr | ofile Regula | r - No Allocati | on |           |
| / date      | 10/01      | /2009  |        |     |      |              |                 |    |           |
| sonnel Sele | ction      |        |        |     |      |              |                 |    |           |
|             |            |        |        |     |      |              |                 |    |           |
| Personn     | Name       | Per    | Su     | E   | E    | Cost Ctr     | Org.unit        | Ti | Last name |
|             |            |        |        |     |      |              |                 |    |           |
|             |            |        |        | _   |      |              |                 |    |           |
|             |            |        |        |     |      |              |                 |    |           |
|             |            |        |        |     |      |              |                 |    |           |
|             |            |        |        |     |      |              |                 |    |           |
|             |            |        |        |     |      |              |                 |    |           |
|             |            |        |        | -   |      |              |                 |    |           |
|             |            |        |        | _   |      |              |                 |    |           |
|             |            |        |        |     |      |              |                 |    |           |
| 4 1         | ]          |        |        |     |      |              |                 |    |           |

Step 9: Click the Personnel Selectn button.

The Personnel Number Selection for Fast Data Entry screen displays.

| 9                                | *    | ⊴ 🔲 । 😋 🐼 🚷    |        | 181949181     | x 🔊 😗 🖬        |
|----------------------------------|------|----------------|--------|---------------|----------------|
| Personnel Nun                    | nber | Selection for  | Fast D | ata Entry     |                |
| ي 🖪 🚭                            |      |                |        |               |                |
| Further selections               | \$   | Search helps   | \$     | Sort order    | Org. structure |
| Period                           |      |                |        |               |                |
| Today                            |      | OCurrent month |        | OCurrent year |                |
| OUp to today                     |      | OFrom today    |        |               |                |
| <ul> <li>Other period</li> </ul> |      |                |        |               |                |
| Period                           |      |                |        | То            |                |
| Payroll period                   |      |                |        |               |                |
| Selection                        |      |                |        |               |                |
| Personnel Number                 |      |                |        |               | - 10           |
| Employment status                |      | <b>≠</b> 0     |        | 4             |                |

Step 10:Click the Multiple Selection button for the Personnel Number field.

| I  | Personnel Numbe                 | r Selection f  | or Fast Data Ent      | ry                 |                 |
|----|---------------------------------|----------------|-----------------------|--------------------|-----------------|
| ٩  | 🔁 🖪 📜                           |                |                       |                    |                 |
|    | Grief Multiple Selection for Pe | rsonnel Number |                       |                    | ×               |
| Pe |                                 |                |                       |                    |                 |
| C  | Select Single Values            | Select Ranges  | Exclude Single Values | Exclude Ranges     |                 |
| C  | O., Single va                   |                | <b>[]</b>             |                    |                 |
|    | 208644                          | -              |                       |                    |                 |
| Se | 760182                          |                |                       |                    | -               |
| F  |                                 |                |                       |                    |                 |
| E  |                                 |                |                       |                    |                 |
|    |                                 |                | *<br>*                |                    | -               |
|    |                                 |                | 4 1                   |                    |                 |
| Ad | <u> </u>                        |                |                       |                    |                 |
| ¢  |                                 | 1              | 2 -> 🛛                | 😵 🛃 🔂 🚺 Multiple s | selection 📮 📳 💥 |
| R  |                                 |                |                       |                    |                 |

Step 11: Copy the Personnel Numbers from the spreadsheet and paste them into SAP.

Step 12: Click the Execute button.

Step 13: Click the Execute button again on the next screen.

|                        |                         | 1    |        |     |      |                  |              |     |           |      |
|------------------------|-------------------------|------|--------|-----|------|------------------|--------------|-----|-----------|------|
| ta Entry Pro<br>y late | file ZCOPDIR<br>10/01/2 |      | P - CA | AT: | S Pi | rofile Regular - | No Allocatio | n   |           |      |
| ynale                  | 10/01/2                 | 009  |        |     |      |                  |              |     |           |      |
| 14   Sele              | ction                   |      |        |     |      |                  |              |     |           |      |
| _                      |                         |      |        |     |      |                  |              |     |           |      |
| Personn                | Name                    | Per  | Su     | E   | E    | Cost Ctr         | Org.unit     | Ti  | Last name |      |
| 208644                 | Robert Zavodsky         | 1020 | 3050   | 1   | 04   | FRE0000006       | 20000087     | B01 | ZAVODSKY  |      |
| 744695                 | Ethan Reed              | 1020 | 3050   | 1   | 01   | FRE0000006       | 20000979     | B01 | REED, ET  | + "  |
| 760182                 | Adam Salvetti           | 1020 | 3050   | 1   | 01   | FRE0000006       | 20000137     | B01 | SALVETTI  |      |
|                        |                         |      |        |     |      |                  |              |     |           | - 11 |
|                        |                         |      |        |     |      |                  |              |     |           |      |
|                        |                         |      |        |     |      |                  |              |     |           |      |
| 1                      |                         |      |        |     |      |                  |              |     |           |      |
| 1                      |                         |      |        |     |      |                  |              | _   |           |      |
|                        |                         |      |        |     |      |                  |              |     |           |      |
|                        |                         |      |        |     |      |                  |              |     |           |      |
| 2                      |                         |      |        |     |      |                  |              |     |           |      |

The Time Sheet: Initial Screen displays.

Step 14: Click the Select All Persons button.

**NOTE:** The selected employees appear in the *Personnel Selection* window.

| ata Entry     |              |            |      |         |     |      |                 |              |      |          |     |
|---------------|--------------|------------|------|---------|-----|------|-----------------|--------------|------|----------|-----|
| ata Entry Pro | ofile        | ZCOPDIRC   | Co   | P - CA  | AT: | S Pi | ofile Regular - | No Allocatio | n    |          |     |
| ey date       |              | 10/01/2009 | 9    |         |     |      |                 |              |      |          |     |
| ersonnel Sele | ection       |            |      |         |     |      |                 |              |      |          |     |
| 1             | 1            |            |      | Nitoria | 1   | 1    | 1               |              | herm | T.       |     |
| Personn       |              |            |      |         |     | -    | Cost Ctr        |              |      |          | _   |
| 208644        | Robert Zavoo | dsky       |      |         |     |      | FRE0000006      |              |      |          |     |
| 744695        | Ethan Reed   |            | 1020 | 3050    | 1   | 01   | FRE0000006      | 20000979     | B01  | REED, ET | FT  |
| 760182        | Adam Salvet  | ti         | 1020 | 3050    | 1   | 01   | FRE0000006      | 20000137     | B01  | SALVETTI | . # |
| 2             |              |            |      | -       | -   |      |                 |              |      | -        | _   |
|               |              |            |      |         |     |      |                 |              |      |          |     |
|               |              |            |      |         |     |      | -               |              |      |          |     |
|               |              |            |      | -       | -   | -    |                 | -            |      |          |     |
|               |              |            |      |         |     |      |                 |              |      |          |     |
|               |              |            |      |         |     |      |                 |              |      |          |     |

Step 15: Click the Enter Times button to access the timesheet.

# Create a variant in CAT2 for Entering Multiple Employees

| ₽<br>Ti | me | Sheet Ed    | lit Goto Extras | Environment | System Help     |         |              |      |         |    |    |     |               |       | SAP |     |
|---------|----|-------------|-----------------|-------------|-----------------|---------|--------------|------|---------|----|----|-----|---------------|-------|-----|-----|
| ø       |    |             | E 4 📙           | 😋 😧 🚷 I 🖴 ( | ង្រូ ខេចភ្ន     | 💥 🛃     | 🛛 🖪          |      |         |    |    |     |               |       |     |     |
| Ti      | m  | e Sheet     | : Data Entry    | View        |                 |         |              |      |         |    |    |     |               |       |     |     |
| B       | R  | 8 7 x       | 0 🖻 🔍 🖉 🕹       | 64 🖪 🖪 🚱    |                 | : 9 5   |              |      |         |    |    |     |               |       |     |     |
|         |    | ntry Period |                 | 1/2009 - 10 | /14/2009 🔂 🖬    | 2       |              |      |         |    |    |     |               |       |     |     |
|         |    | Pers.No.    | Name            | Rec. CCtr   | Receiver WBS el | Rec. Or | Rec.FuncAr A | VA   | Val. ba | PP | IJ | Job | External Work | Total | TH  | 1 🚺 |
|         | Ð  | 760182      | Adam Salvetti   |             |                 |         |              |      |         |    |    |     |               |       | 120 | 0   |
|         | Σ  | 760182      | Adam Salvetti   |             |                 |         |              |      |         |    |    |     |               |       | 0   | 0   |
|         | ۲  | 744695      | Ethan Reed      |             |                 |         |              |      |         |    |    |     |               |       | 120 | 0   |
|         | Σ  | 744695      | Ethan Reed      |             |                 |         |              |      |         |    |    |     |               |       | 48  | 0   |
|         |    | 744695      | Ethan Reed      |             |                 |         | م            | SCK. |         |    |    |     |               |       | 48  |     |
|         | Ð  | 208644      | Robert Zavodsky |             |                 |         |              |      |         |    |    |     |               |       | 120 | 0   |
|         | Σ  | 208644      | Robert Zavodsky |             |                 |         |              |      |         |    |    |     |               |       | 48  | 0   |
|         |    | 208644      | Robert Zavodsky |             |                 |         | م            | VAC  |         |    |    |     |               |       | 48  |     |
|         |    |             |                 |             |                 | 1       |              |      |         |    |    |     |               |       |     |     |

**NOTE:** The column arrangement below will appear, create a variant to match the way data is organized on the MS Excel spreadsheet.

|                                                                                                    | eriod<br>Area<br>No. A/A | ta Entry Viev                                                                                                    | 9 - 10/14          | 72009 🛃 [<br>TH 1_From | To      |        | From [             | Γο    | SA  | From   | Ta    |      | rom   | Το    | мо | From  | To  |
|----------------------------------------------------------------------------------------------------|--------------------------|----------------------------------------------------------------------------------------------------|--------------------|------------------------|---------|--------|--------------------|-------|-----|--------|-------|------|-------|-------|----|-------|-----|
| Data Entry P           Data Entry           Data Entry           B           LT           Pers.N           C           76018           2           76018 | eriod<br>Area<br>No. A/A | Image: Contract of the second second seco | E 🛃 🗃              | 72009 🛃 [<br>TH 1_From | To      |        | From <sup>[*</sup> | Γο    | CA  | From   | Ta    |      | From  | Το    | мо | From  | Tom |
| Data Entry P<br>Data Entry<br>LT Pers.N<br>© 76018<br>2 76018                                                                                            | eriod<br>Area<br>Io. A/A | 10/01/2009                                                                                                    | 9 - 10/14<br>Total | 72009 🛃 [<br>TH 1_From | To      |        | From [*            | το    | C.A | From   | Ta    |      | Form  | То    | мо | From  | Tom |
| <ul> <li>LT Pers.N</li> <li>⑦ 76018</li> <li>ጆ 76018</li> </ul>                                                                                          | lo. AVA_                 |                                                                                                    |                    |                        | _       | FR 1_F | From [             | το    | C 0 | Fram   | То    |      | rom   | То    | МО | From  | Tom |
| 2 76018                                                                                                    | 2                        | Adam Salvetti                                                                                                    | 100                |                        |         |        |                    |       | 5A  | FIUIII | 10    | SU F | TOTT  |       |    |       |     |
|                                                                                                    |                          |                                                                                                    | 120                | 000:00                 | 9 00:00 | 240    | 98:00              | 98:00 | 0   | 00:00  | 00:00 | 00   | 00:00 | 00:00 | 24 | 08:00 | 08  |
| A 74469                                                                                                    | 12                       | Adam Salvetti                                                                                                    | 0                  | 0                      |         | 0      |                    |       | 0   |        |       | 0    |       |       | 0  |       |     |
| 0 1 4 4 0 0                                                                                                    | 15                       | Ethan Reed                                                                                                    | 120                | 000:00                 | 00:00   | 240    | 38:00              | 00:80 | 0   | 00:00  | 00:00 | 00   | 00:00 | 00:00 | 24 | 08:00 | 08  |
| 2 74469                                                                                                    | 15                       | Ethan Reed                                                                                                    | 48                 | 0                      |         | 24     |                    |       | 0   |        |       | 0    |       |       | 24 |       |     |
| 74469                                                                                                    | 5 ASCK                   | < Ethan Reed                                                                                                    | 48                 |                        |         | 24     |                    |       |     |        |       |      |       |       | 24 |       |     |
|                                                                                                    | 4                        | Robert Zavodsky                                                                                                    | 120                | 000:00                 | 90:00   | 240    | 98:00              | 98:00 | 0   | 00:00  | 00:00 | 00   | 00:00 | 00:00 | 24 | 08:00 | 08  |
| 20864                                                                                                    | 4                        | Robert Zavodsky                                                                                                    | 48                 | 0                      |         | 24     |                    |       | 0   |        |       | 0    |       |       | 24 |       |     |
| 20864                                                                                                    | 4 AVAC                   | Robert Zavodsky                                                                                                    | 48                 |                        |         | 24     |                    |       |     |        |       |      |       |       | 24 |       |     |

Copy and paste data from MS Excel spreadsheet to SAP

|   | A             | В        | С    | D    | E    | F    | G | Н |
|---|---------------|----------|------|------|------|------|---|---|
| 1 | ZAVODSKY, RR  | 208644   | avac | 1200 | 0800 |      |   |   |
| 2 | REED, EA      | 744695   | asck | 0800 | 1200 |      |   |   |
| 3 | SALVETTI, AP  | 760182   | avac | 0800 | 0800 |      |   |   |
| 4 |               |          |      |      |      |      |   | ~ |
| Ī | ∢ → → \Sheet2 | / Sheet1 | /    | <    | 1    | 1111 |   | > |

**Step 1:** Copy the Personnel Numbers and A/A codes from the spreadsheet.

# Step 2: Paste the data into SAP.

|   | Data Entry Area |          |      |                 |       |       |       |       |       |       |       |       |       |       |       |       |       |       |       |      |
|---|-----------------|----------|------|-----------------|-------|-------|-------|-------|-------|-------|-------|-------|-------|-------|-------|-------|-------|-------|-------|------|
|   | B LT            | Pers.No. | A/A  | Name            | Total | 10/01 | From  | To    | 10/02 | From  | To    | 10/03 | From  | То    | 10/04 | From  | To    | 10/05 | From  | То   |
|   | ٩               | 760182   |      | Adam Salvetti   | 120   | 0     | 00:00 | 00:00 | 24    | 08:00 | 08:00 | C     | 00:00 | 00:00 | 0     | 00:00 | 00:00 | 24    | 08:00 | 08 🔺 |
|   | Σ               | 760182   |      | Adam Salvetti   | 0     | 0     |       |       | 0     |       |       | C     |       |       | 0     |       |       | 0     |       |      |
|   | œ               | 744695   |      | Ethan Reed      | 120   | 0     | 00:00 | 00:00 | 24    | 08:00 | 08:00 | C     | 00:00 | 00:00 | 0     | 00:00 | 00:00 | 24    | 08:00 | 08   |
|   | Σ               | 744695   |      | Ethan Reed      | 48    | 0     |       |       | 24    |       |       | C     |       |       | 0     |       |       | 24    |       |      |
|   |                 | 744695   | ASCK | Ethan Reed      | 48    |       |       |       | 24    |       |       |       |       |       |       |       |       | 24    |       |      |
|   | ۲               | 208644   |      | Robert Zavodsky | 120   | 0     | 00:00 | 00:00 | 24    | 08:00 | 08:00 | C     | 00:00 | 00:00 | 0     | 00:00 | 00:00 | 24    | 08:00 | 08   |
|   | Σ               | 208644   |      | Robert Zavodsky | 48    | 0     |       |       | 24    |       |       | C     |       |       | 0     |       |       | 24    |       |      |
|   |                 | 208644   | AVAC | Robert Zavodsky | 48    |       |       |       | 24    |       |       |       |       |       |       |       |       | 24    |       |      |
|   |                 |          |      |                 |       |       |       |       |       |       |       |       |       |       |       |       |       |       |       |      |
|   |                 |          |      |                 |       |       |       |       |       |       |       |       |       |       |       |       |       |       |       |      |
|   |                 |          |      |                 |       |       |       |       |       |       |       |       |       |       |       |       |       |       |       |      |
|   |                 | 208644   | avac |                 |       |       |       |       |       |       |       |       |       |       |       |       |       |       |       |      |
| Γ |                 | 744695   | asck |                 |       |       |       |       |       |       |       |       |       |       |       |       |       |       |       |      |
|   |                 | 760182   | avac |                 |       |       |       |       |       |       |       |       |       |       |       |       |       |       |       |      |
|   |                 |          |      |                 |       |       |       |       |       |       |       |       |       |       |       |       |       |       |       |      |

**Step 3:** Copy the Start and stop times from the spreadsheet.

| 3  | Aicrosoft Ex   | cel - pa         | ayrolle                    | xcept.>            | ds                      |                   |          |                |
|----|----------------|------------------|----------------------------|--------------------|-------------------------|-------------------|----------|----------------|
|    | Eile Edit View | <u>I</u> nsert F | F <u>o</u> rmat <u>T</u> o | ols <u>D</u> ata   | <u>W</u> indow <u>H</u> | elp Ado <u>b</u>  | e PDF    | _ & ×          |
| 10 | 📴 🗔 🖪 질        | 🕫 🔏 ا            | 🗅 🔁 🕶 🥥                    | 1 17 - (1          | ⇒ Σ → A                 | <b>X</b> ↓   1009 | 6 👻 🙆 📮  | ļ              |
| AF | IAL            | <b>•</b> 10 •    | BI                         | u 🗐 📰 🗐            | · 🗐 🔤 🖇                 | % , 5             | 8  🎛 🗕 🖄 | - <u>A</u> - 🚆 |
| -  | D1             | r fi             | 1200                       |                    |                         |                   |          |                |
|    | A              | В                | С                          | D                  | E                       | F                 | G        | Н              |
| 1  | ZAVODSKY, RR   | 208644           | avac                       | 1200               | 0800                    |                   |          |                |
| 2  | REED, EA       | 744695           | asck                       | 0800               | 1200                    |                   |          |                |
| 3  | SALVETTI, AP   | 760182           | avac                       | 0800               | 0800                    |                   |          |                |
| 4  |                |                  | 1.00000000000              | Bridge and the set |                         |                   |          |                |
| K  | < ▶ ▶ \Sheet2  | 2/Sheet1         | /                          | <                  |                         | iiii              |          | >              |

Step 4: Paste the data on the applicable day in SAP

| C<br>Ti | im<br>I | e Sheet      | : Dat<br>9 🖻 | to Extras Enviro<br>a L C C C<br>a Entry Viev<br>C C C C C C<br>10/01/2005 |       | s   82 ¶ | 308<br>202 | 106         |       |       |       |       |       |       |       |       |       | • • × <mark>S</mark> |       |      |
|---------|---------|--------------|--------------|----------------------------------------------------------------------------|-------|----------|------------|-------------|-------|-------|-------|-------|-------|-------|-------|-------|-------|----------------------|-------|------|
| [       | Data    | a Entry Area | a            |                                                                            |       |          |            |             |       |       |       |       |       |       |       |       |       |                      |       |      |
|         | LT      | Pers.No.     | A/A_         | Name                                                                       | Total | 10/07    | From       | То          | 10/08 | From  | То    | 10/09 | From  | То    | 10/10 | From  | То    | 10/11                | From  | To   |
|         | œ       | 760182       |              | Adam Salvetti                                                              | 120   | (        | 90:00      | 00:00       | 24    | 08:00 | 08:00 | 0     | 00:00 | 00:00 | 0     | 00:00 | 00:00 | 24                   | 08:00 | 08 🛋 |
|         | Σ       | 760182       |              | Adam Salvetti                                                              | 0     | (        | 9          |             | 0     |       |       | 0     |       |       | 0     |       |       | 0                    |       | TH   |
|         | ۲       | 744695       |              | Ethan Reed                                                                 | 120   | (        | 00:00      | 00:00       | 24    | 08:00 | 08:00 | 0     | 00:00 | 00:00 | 0     | 00:00 | 00:00 | 24                   | 08:00 | 08   |
|         | Σ       | 744695       |              | Ethan Reed                                                                 | 48    | (        | 0          |             | 0     |       |       | 0     |       |       | 0     |       |       | 0                    |       |      |
|         |         | 744695       | ASCK         | Ethan Reed                                                                 | 48    |          |            |             |       |       |       |       |       |       |       |       |       |                      |       |      |
|         | œ       | 208644       |              | Robert Zavodsky                                                            | 120   | (        | 900:00     | 00:00       | 24    | 08:00 | 08:00 | 0     | 00:00 | 00:00 | 0     | 00:00 | 00:00 | 24                   | 08:00 | 08   |
|         | Σ       | 208644       |              | Robert Zavodsky                                                            | 48    | (        | 9          |             | 0     |       |       | 0     |       |       | Θ     |       |       | Θ                    |       |      |
|         |         | 208644       | AVAC         | Robert Zavodsky                                                            | 48    |          |            |             |       |       |       |       |       |       |       |       |       |                      |       |      |
|         |         |              |              |                                                                            |       |          |            |             |       |       |       |       |       |       |       |       |       |                      |       |      |
|         |         |              |              |                                                                            |       |          |            |             |       |       |       |       |       |       |       |       |       |                      |       |      |
|         |         |              |              |                                                                            |       |          |            |             |       |       |       |       |       |       |       |       |       |                      |       |      |
|         |         | 208644       | avac         |                                                                            |       |          |            | <u> 900</u> |       |       |       |       |       |       |       |       |       |                      |       |      |
|         |         | 744695       | asck         |                                                                            |       |          |            | 1200        |       |       |       |       |       |       |       |       |       |                      |       |      |
|         |         | 760182       | avac         |                                                                            |       |          | 0800       | 0800        |       |       |       |       |       |       |       |       |       |                      |       |      |
|         |         |              |              |                                                                            |       |          |            |             |       |       |       |       |       |       |       |       |       |                      |       |      |

Generate 'CADO' report to verify data entry that was processed.